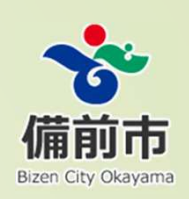

## 建設工事における各種書類の電子申請マニュアル

# 備前市 契約管財課

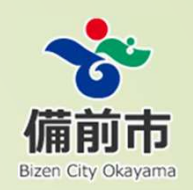

### 1**.**建設工事の各種書類の申請について

現在、担当課へ紙媒体で申請している建設工事の各種書類が、令和4年 4月1日以降は電子媒体で申請することができます。 申請方法については、次のとおりです。

各課のURL又はQRコードから「備前市建設工事申請書類」の入力 フ⁄ォームへ入り、質問事項(請負業者名称等)を入力後に申請書類の 電⼦媒体を添付する。

【注意事項】

 請負業者から申請があった旨の連絡は、各課の代表メールに転送されるため、必ず申請する課のURL又はQRコードを使用してください。

### 各課のURL

上下水道課

 https://logoform.jp/form/eByq/79764建設課

 https://logoform.jp/form/eByq/80023環境課

 https://logoform.jp/form/eByq/80025契約管財課

 https://logoform.jp/form/eByq/80026危機管理課

 https://logoform.jp/form/eByq/80028産業振興課

 https://logoform.jp/form/eByq/80029農政水産課

 https://logoform.jp/form/eByq/80030都市計画課

 https://logoform.jp/form/eByq/80032市街地活性化政策課

 https://logoform.jp/form/eByq/80033教育総務課

 https://logoform.jp/form/eByq/80036幼児教育課

https://logoform.jp/form/eByq/80038

#### 社会教育課

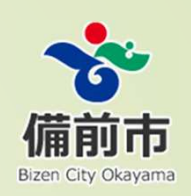

 https://logoform.jp/form/eByq/80039⽇生総合支所

 https://logoform.jp/form/eByq/80043吉永総合支所

 https://logoform.jp/form/eByq/80044公⺠館活動課

 https://logoform.jp/form/eByq/80046公共交通課

 https://logoform.jp/form/eByq/87185子育て支援課

 https://logoform.jp/form/eByq/87188文化観光課

 https://logoform.jp/form/eByq/87189教育文化振興課

 https://logoform.jp/form/eByq/87190図書館プロジェクト推進課

 https://logoform.jp/form/eByq/87192備前焼振興課

https://logoform.jp/form/eByq/87202

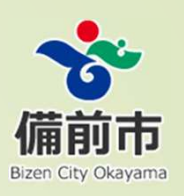

### 各課のQRコード

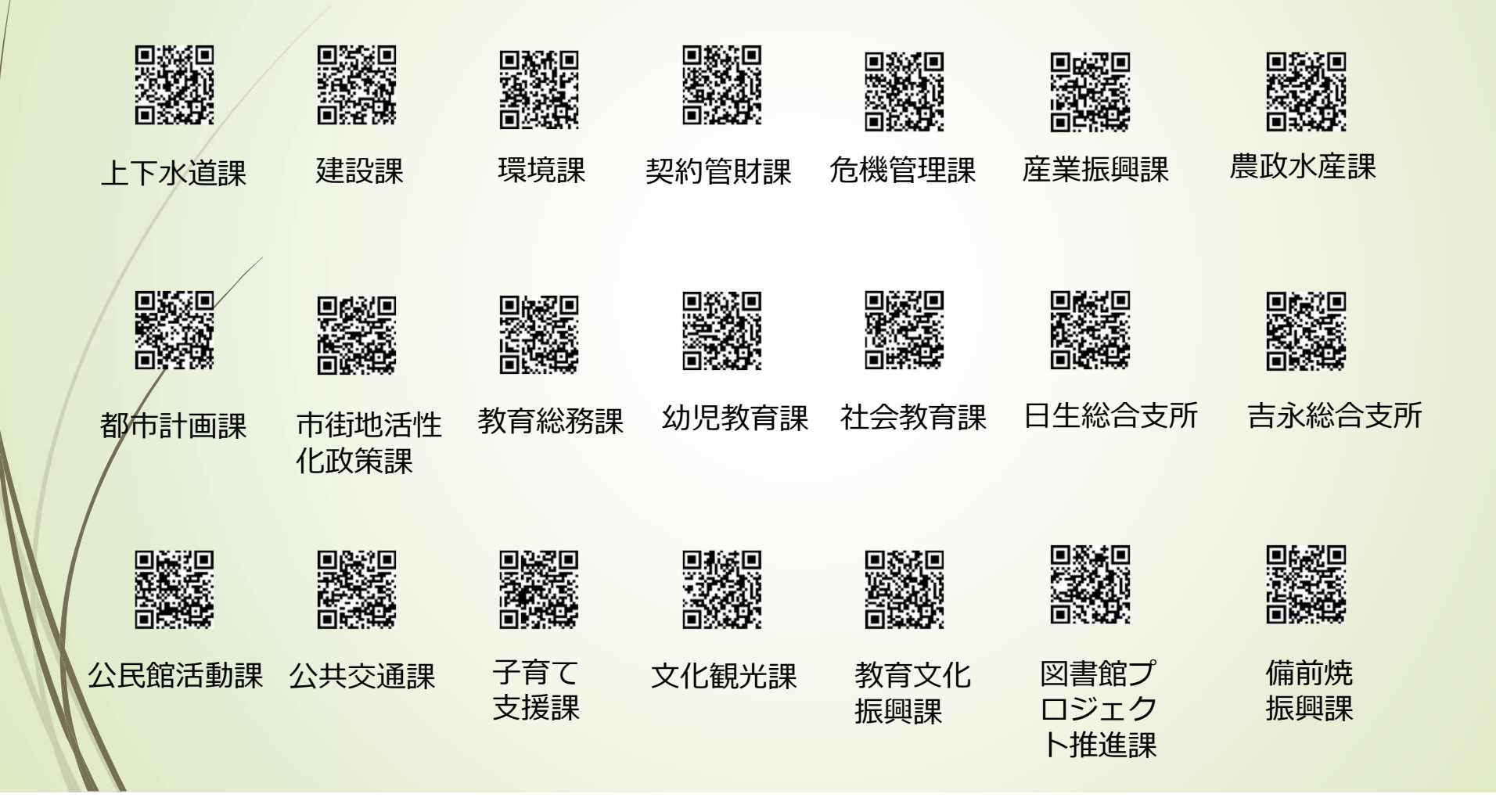

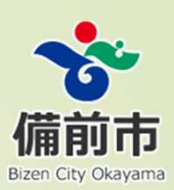

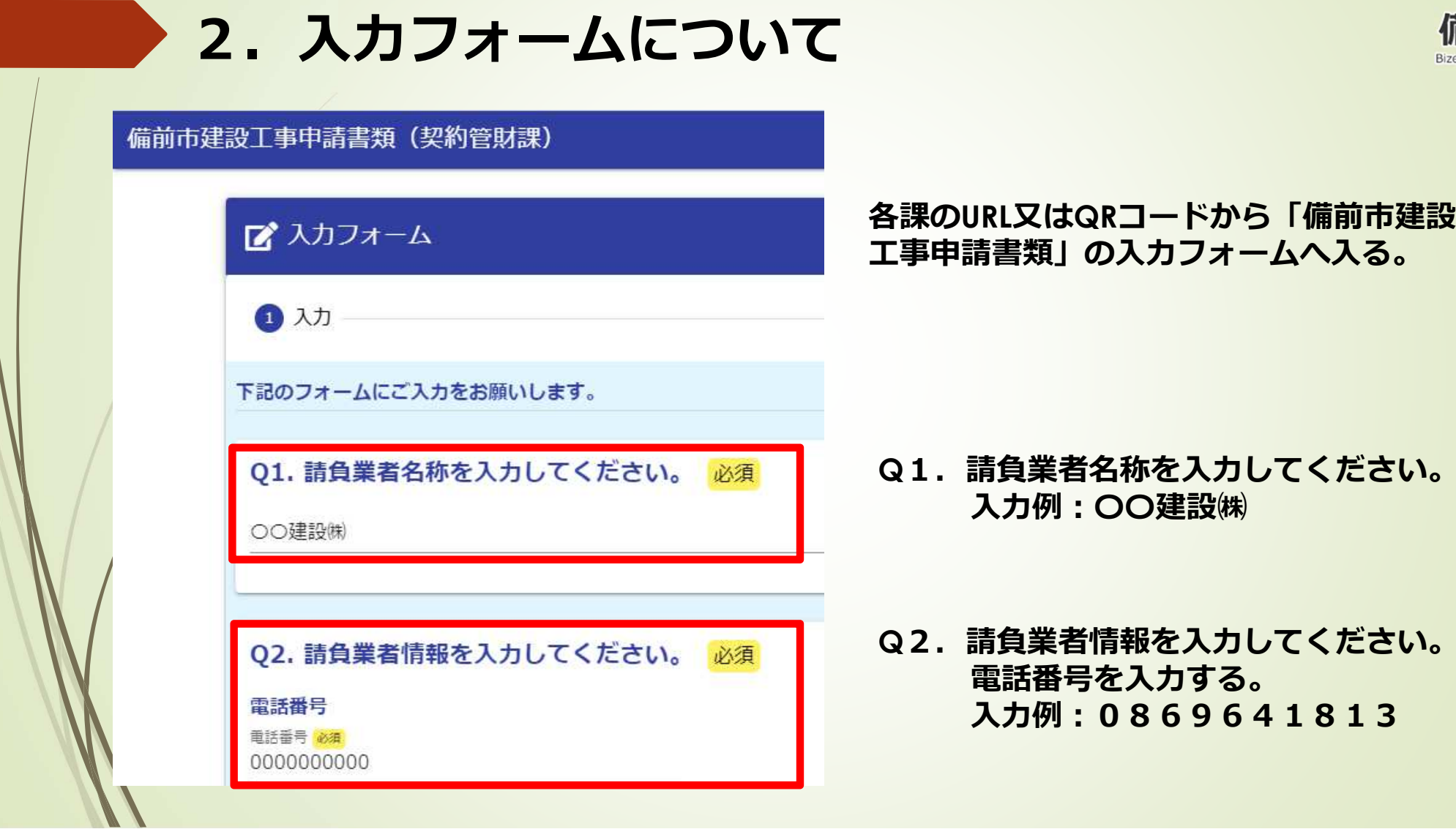

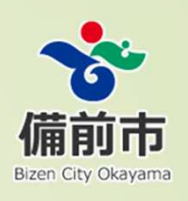

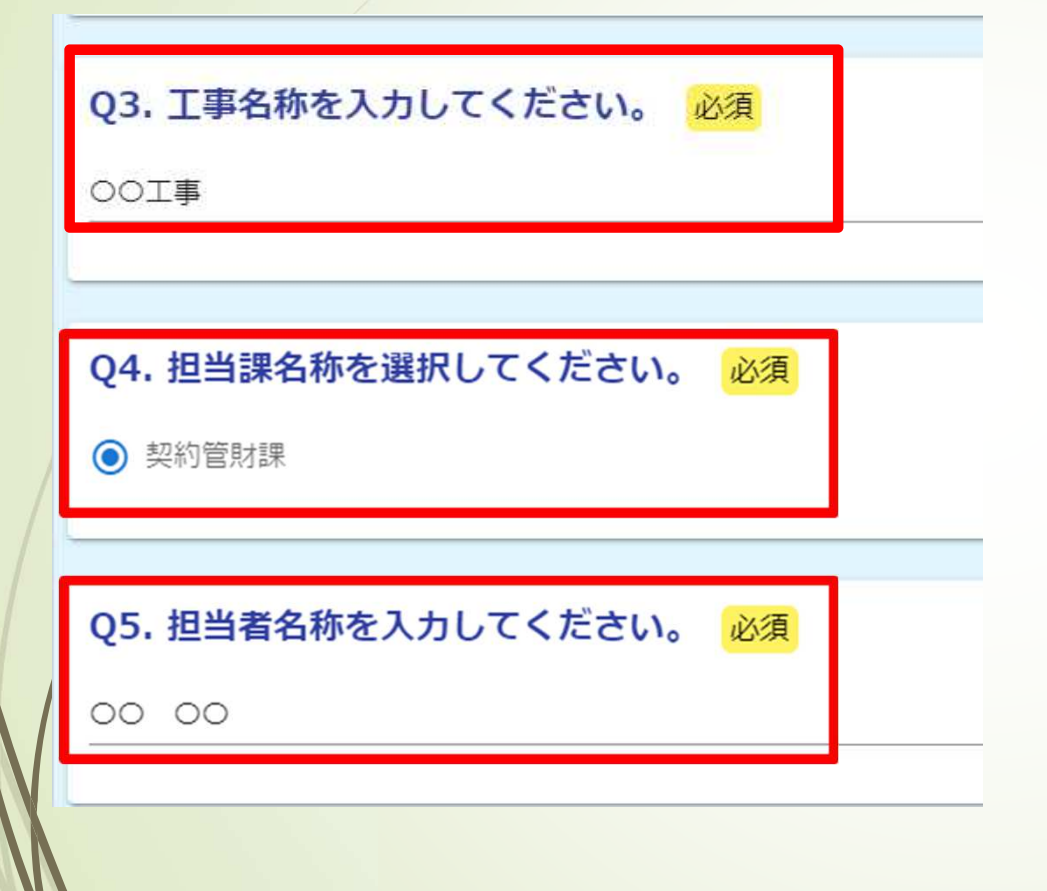

Q<sub>3.</sub> 工事名称を入力してください。 入力例: OO工事

**Q**4.担当課名称を選択してください。ラジオボタンを選択する。

Q5. 担当者名称を入力してください。 工事担当者名称を入力する。 入力例: OO OO

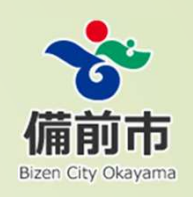

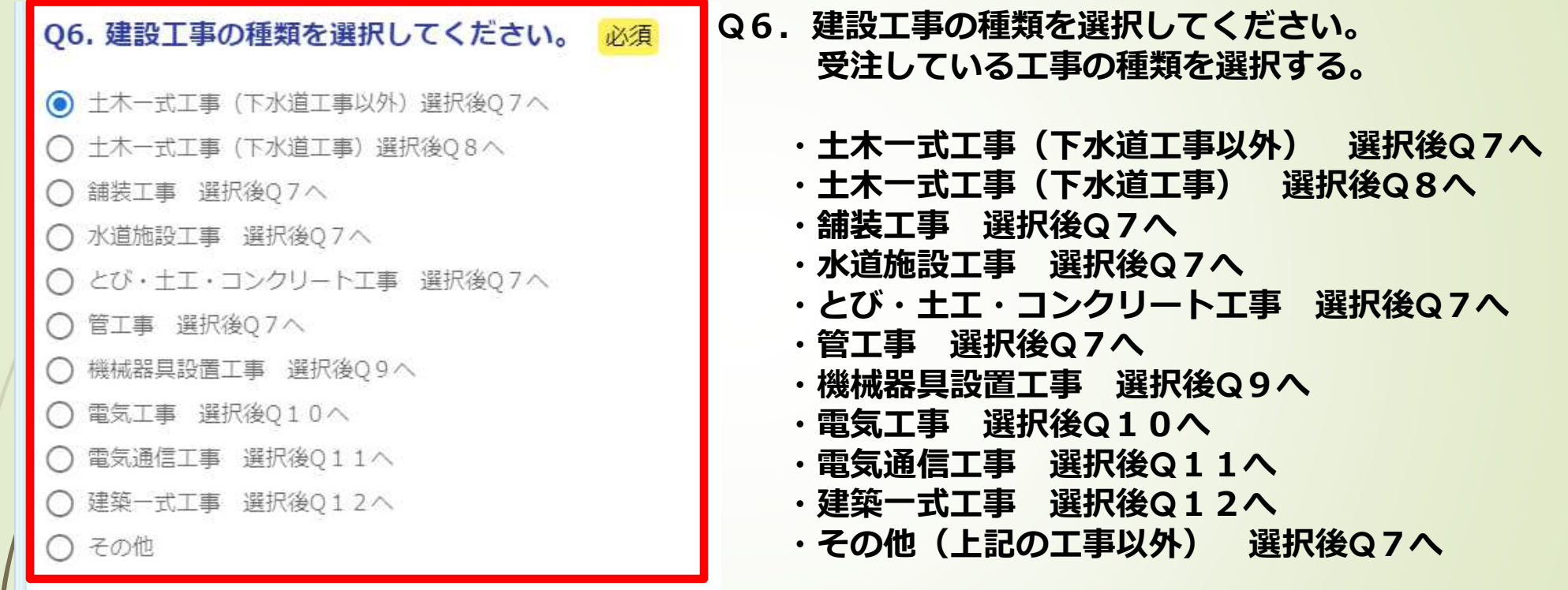

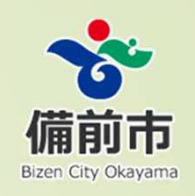

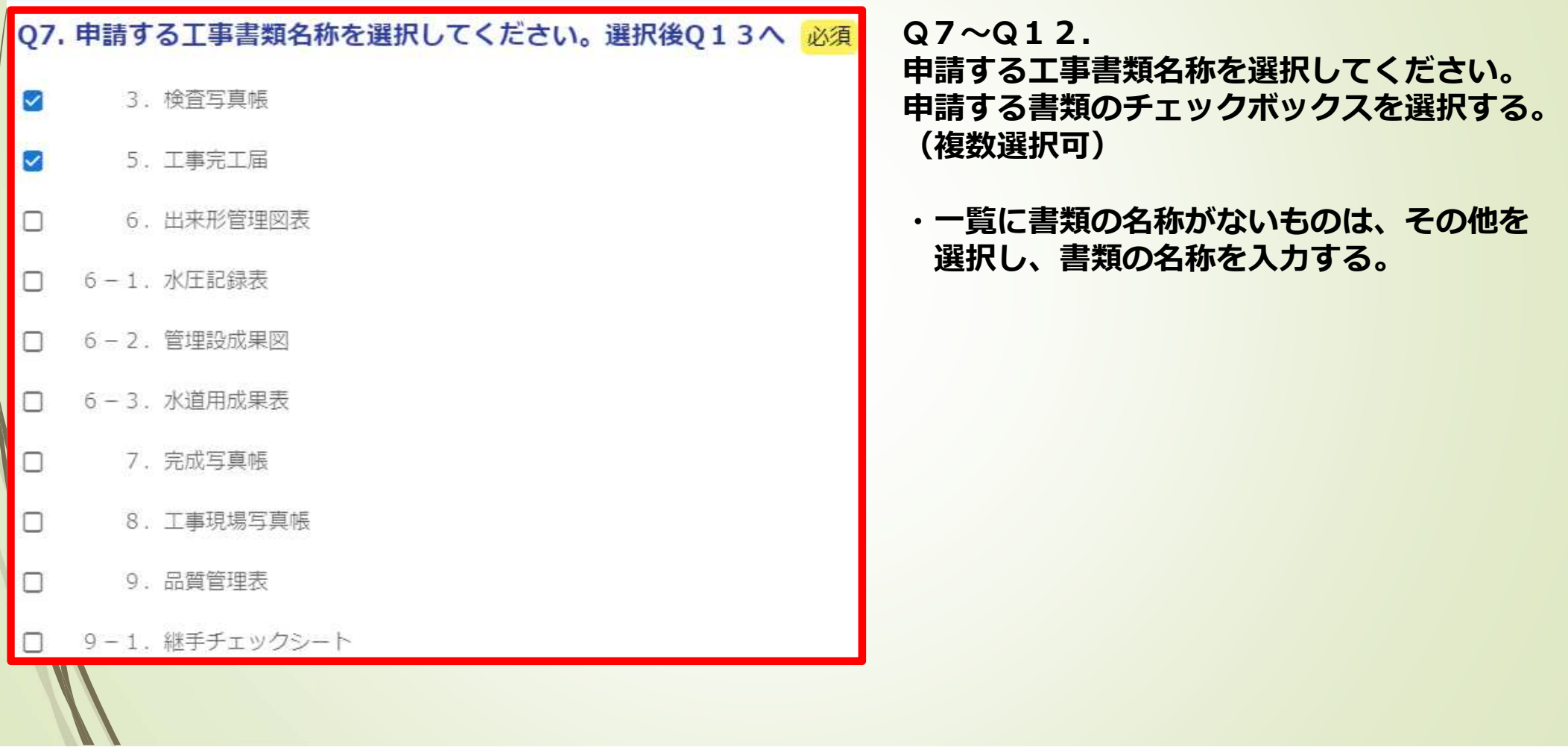

 $\left| \right|$ 

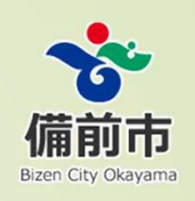

#### 013. コメントがあれば入力してください。

3. 検査写真帳と5. 丁事完丁届を添付するので確認してください。

#### 014. 申請書類のデータを添付してください。 (10MB)

**0 3.検査写真帳.zip (39.0 kB)** 

アップロードされたファイル

015. 申請書類のデータを添付してください。 (10MB)

[ 5. 工事完工届. docx (11.8 kB)

アップロードされたファイル

Q13. コメントがあれば入力してください。 工事担当者へコメントを入力する。 入力例:添付書類を確認してください。

**Q**14〜**Q**33.

申請書類のデータを添付してください。

- ・**Q**7〜**Q**12で選択した書類のデータを添付する。
- ・添付できるデータの容量は、1ファイル10MBであるため、写真等の容量の大 きいファイルは、画素数で調整する又はファイルを分割して添付する。
- ・添付するデータ名称は、**Q**7〜**Q**12で選択した書類の名称と同じにする。

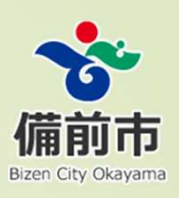

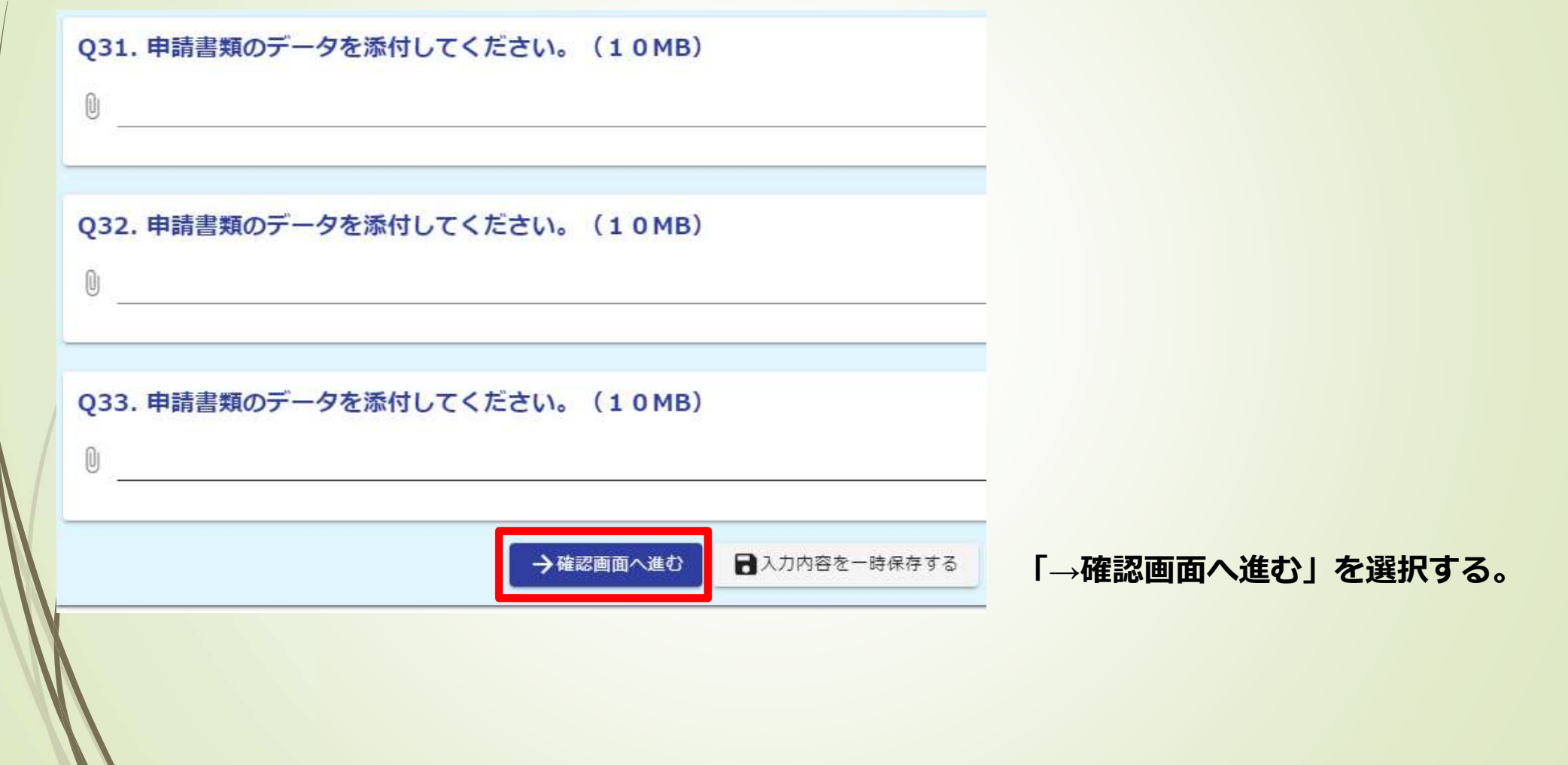

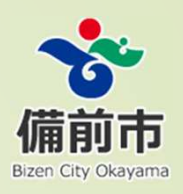

#### 備前市建設工事申請書類(契約管財課)

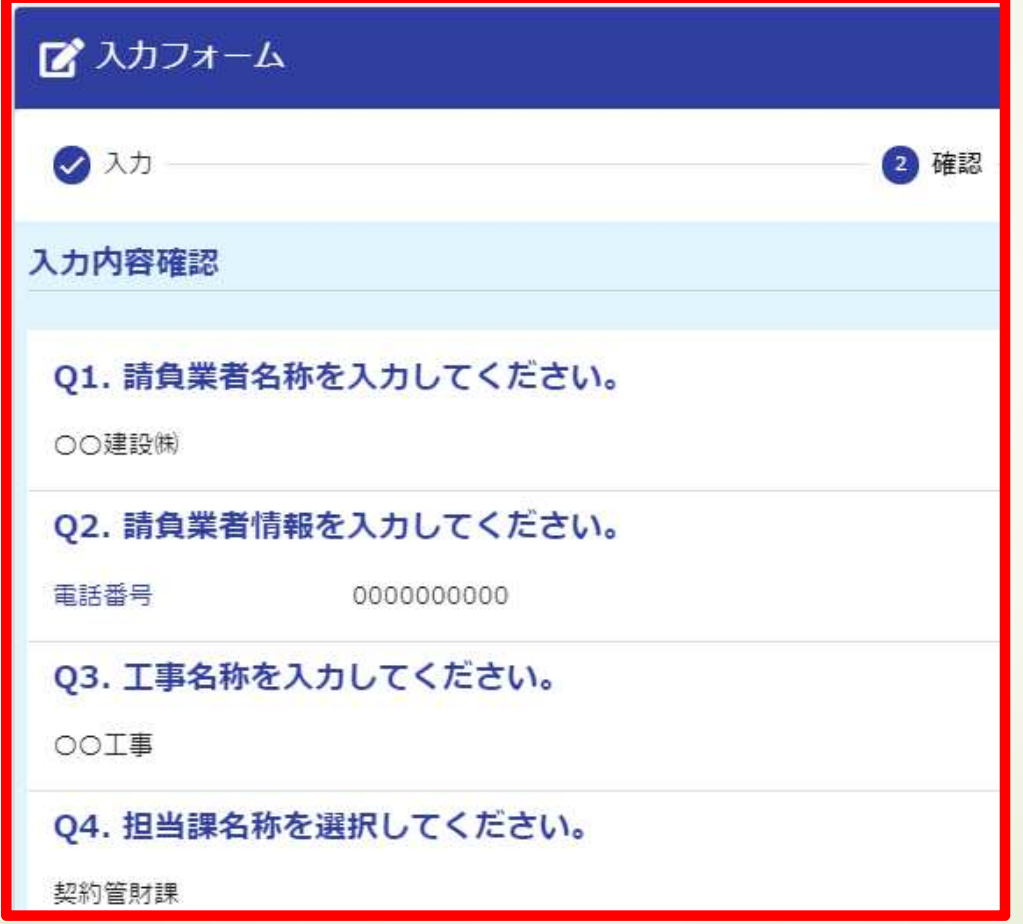

#### 「入カフォーム」を確認する。

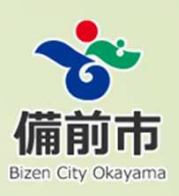

028. 申請書類のデータを添付してください。 (10MB)

029. 申請書類のデータを添付してください。 (10MB)

Q30. 申請書類のデータを添付してください。 (10MB)

Q31. 申請書類のデータを添付してください。 (10MB)

Q32. 申請書類のデータを添付してください。 (10MB)

Q33. 申請書類のデータを添付してください。 (10MB)

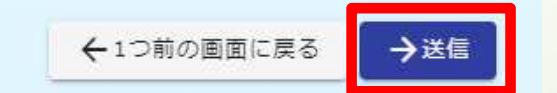

「入カフォーム」に間違いがない 事を確認して「**→**送信」を選択する。

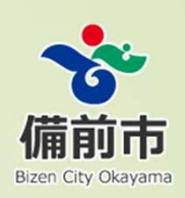

#### 備前市建設工事申請書類 (契約管財課)

 $\frac{1}{2}$ 

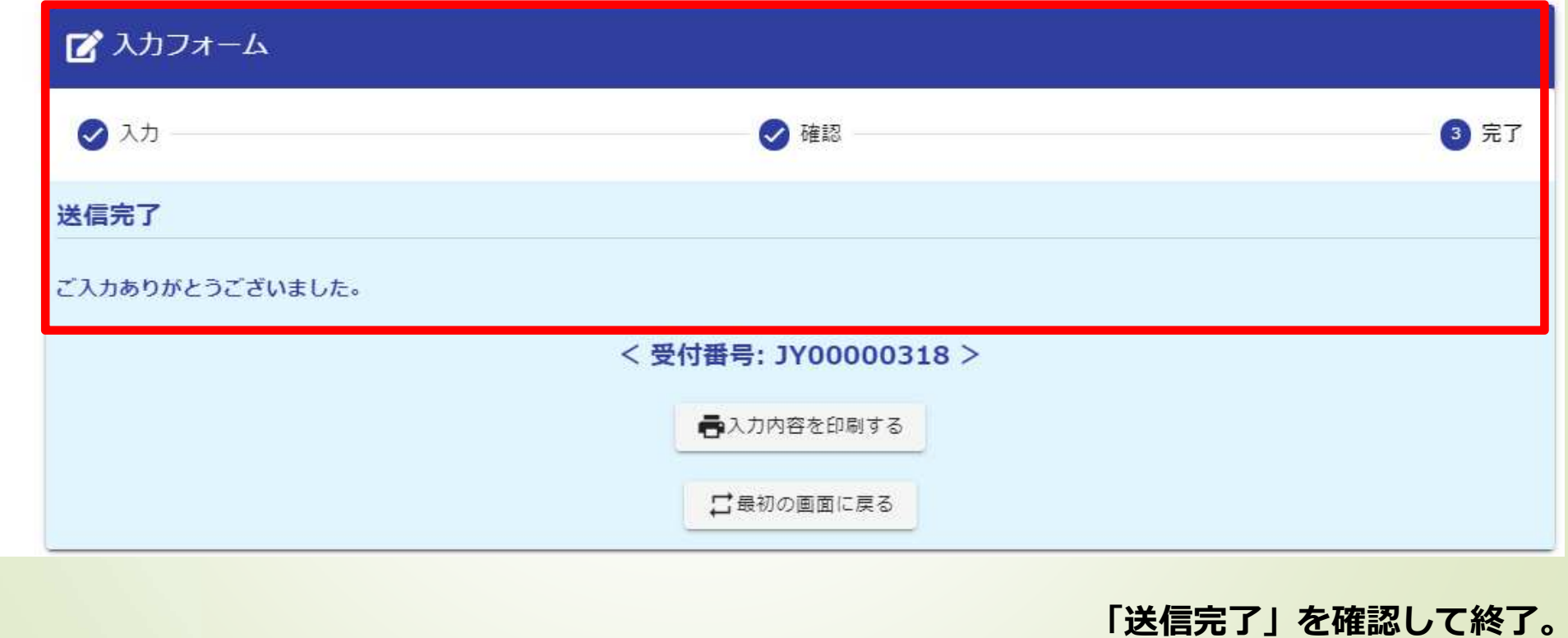